## **GETEEVID Receipt Request** eEvidence Web Services

The GETEEVID web service is designed for downloading eEvid receipts stored at the eEvidence storage systems.

Each registration request (each eEvid) is given a temporary identification key as soon as the email enters our systems: the **{tx.id}** key. This is the key you need to provide us for locating the receipt you want to retrieve.

The {tx.id} key is only available through the main STATUS JSON web service for retrieving the status of eEvid processes: in other words, to download a receipt through the GETEEVID web service, run the STATUS query first to retrieve its {tx.id}<sup>1</sup>.

## **The basic query**

The query for the GETEEVID web service has the following format:

https://secure.eevid.com/srv2/geteevid/{private.key}/{geteevid.key}/{tx.id}, where

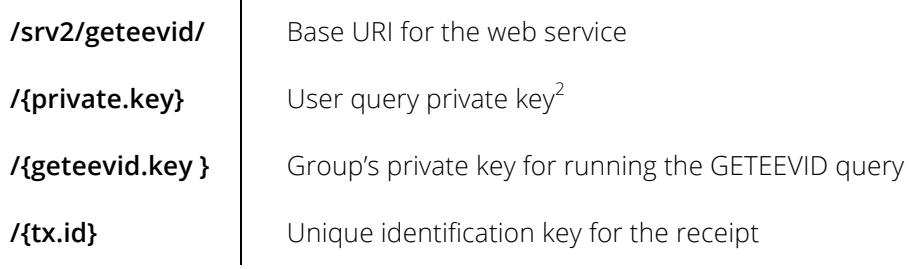

Sample query:

https://secure.eevid.com/srv2/geteevid/**QQW7RegVWR76rFqT**/**SHD723MF9W82**/**4c3f96ebe81841a887398cdf442921ea**

## **More on the GETEEVID query fields**

#### **{private-key}**

This key is used to identify and to validate who's running the query. It can take two possible values: the license's user administrator private key or the user private key to whom the receipt belongs. When using the administrator key, you will be able to download the receipts that belong to any user that has given permission to the administrator to access his receipts; when using the user key, the same permissions applies but you will only be able to download the receipts for that user only.

To get the private key for a group user, go to Manage Group on the administrator's private area and click the desired user to display its profile. The user private key will be shown only for users that have given access permission to the group's administrator.

 $\overline{a}$ <sup>1</sup> By requesting the eEvid's {tx.id} key, instead of its {id}, we apply a higher level of security on data privacy.

<sup>&</sup>lt;sup>2</sup> Each user belonging to an E+ Unlimited license –including the license's administrator–, has a unique and personal {private.key} assigned. The {private.key} can be found by accessing the user private area, under My Account.

# eEvidence

### **{geteevid.key}**

This is a security key assigned to your group and it is required value to perform the GETEEVID request. The group's {geteevid.key} key is available on the administrator's My Account section from the user private area.

### **{tx.id}**

The {tx.id} is the unique key that we use to identify and store the evidence receipts. This key is required for downloading a receipt and it is provided for every single eEvid through the STATUS JSON web service.

## **Storing the receipt**

The buffer returned by the GETEEVID request must be saved as a PDF file.